# SmartForms quickstart

Last Modified on 29/06/2023 1:03 pm AEST

HealthLink SmartForms are used to electronically refer patients to providers and services, some of which require SmartForms for referrals. SmartForms are integrated with Zedmed v35.10.2 and later, which will open SmatForms and prepopulate patient and referrer information, and allow you to add attachments and notes that are saved in Zedmed.

#### Zedmed's integration with HealthLink Smartforms is new in Zedmed v35.10.2

To learn more, see our comprehensive Zedmed SmartForms user guide.

Zedmed's integration uses a standalone installer and is explained in your Set up Zedmed SmartForms guide.

### Zedmed SmartForms integration video

Your browser does not support HTML5 video.

## **Opening HealthLink SmartForms**

#### **From Quick Documents**

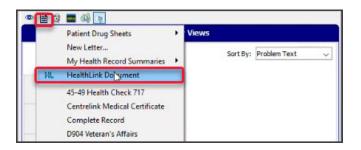

From the Current Encounter menu

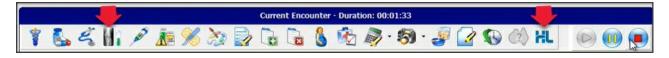

From the Referrals Module

| st Referrals Ne<br>athology Radiok                                                                                                    | logy Referral Letter                                                   |                                                            |                                                                                                    |                                                                               |        |                                                                        |
|----------------------------------------------------------------------------------------------------|------------------------------------------------------------------------|------------------------------------------------------------|----------------------------------------------------------------------------------------------------|-------------------------------------------------------------------------------|--------|------------------------------------------------------------------------|
| -                                                                                                    | Addressee                                                              |                                                            |                                                                                                    | Clinical Notes                                                                |        |                                                                        |
|                                                                                                    | Gribbles Pathology                                                     | 🗸 Сору То                                                  | Сору То                                                                                                    |                                                                               | ^      |                                                                        |
|                                                                                                    | Address                                                                |                                                            | 🤉 ? Men                                                                                                    |                                                                               | 101    |                                                                        |
|                                                                                                    | 21 King Street HAWTHORN                                                |                                                            |                                                                                                    | ? Pregnant                                                                    |        |                                                                        |
|                                                                                                    | 3122                                                                   |                                                            |                                                                                                    | ? Thrush<br>2 UBTI                                                            |        |                                                                        |
|                                                                                                    |                                                                        |                                                            |                                                                                                    | 2011                                                                          | ~      | Show Clinical Notes in History View Referral Detai                     |
| vailable Tests                                                                                                    |                                                                        |                                                            |                                                                                                    | 1011                                                                          | •      | Show Clinical Notes in history view neterial Deta<br>Selected Tests    |
| avourites All                                                                                                    | Groups Da                                                              | te Referred For                                            | _                                                                                                    |                                                                               |        | Selected Lests                                                         |
| avourties All                                                                                                    |                                                                        |                                                            |                                                                                                    |                                                                               |        |                                                                        |
| Albumin creati<br>B HCG level (t<br>Blood;H Pylori<br>Chlamydia dire<br>Cholesterol                                                                    | ine ratio Chu<br>btre/quant) Fen<br>i Find<br>ect immunoff Glu<br>Glu  | itin<br>blood count<br>cose tolerance<br>cose,fasting      | Hepatitis B     Hopatitis B     Hopatitis C     Histopath     NR     Iron studie     Lipids prol     Liver func | C serology<br>clogy<br>es<br>file                                             |        |                                                                        |
| Albumin creati<br>B HCG level (t<br>Blood;H Pylori<br>Chlanydia dire<br>Cholesterol<br>Cholesterol HE                                                  | ine ratio Chu<br>btre/quant) Fen<br>i Find<br>ect immunoff Glu<br>Glu  | C<br>itin<br>blood count<br>cose tolerance<br>cose,fasting | <ul> <li>Hepatitis (</li> <li>Histopathi</li> <li>INR</li> <li>Iron studie</li> <li>Lipids prol</li> </ul>      | C serology<br>iclogy<br>es<br>iñe<br>ition                                    | >      | Do not send reports to My Health Record<br>Show Pathology Details Form |
| AIDS screen<br>Abumin creati<br>B HCG level (t<br>Blood:H Pylori<br>Charydia drie<br>Chalesterol<br>Chalesterol HE<br>Chalesterol HE<br>Chalesterol HE | ine ratio Ch<br>Ditte/quark) Fet<br>i Ch<br>ect immunoll Gib<br>DL Hbd | C<br>itin<br>blood count<br>cose tolerance<br>cose,fasting | Hepatitis (<br>Histopath<br>NR<br>Uino studie<br>Lipids prof<br>Liver func                                      | C serology<br>clogy<br>es<br>file                                             | ,<br>, |                                                                        |
| Albumin creati<br>B HCG level (t<br>Blood;H Pylori<br>Chilanydia dire<br>Cholesterol<br>Cholesterol HC<br>Cholesterol HC<br>Cholesterol HC             | ine ratio Ch<br>Dithe/guent Fel<br>i Ch<br>ect immunolf Gb<br>DL Hbd   | C<br>itin<br>blood count<br>cose tolerance<br>cose,fasting | <ul> <li>Hepatitis (</li> <li>Histopathi</li> <li>INR</li> <li>Iron studie</li> <li>Lipids prol</li> </ul>      | C serology<br>iclogy<br>file<br>tion<br>Current Encounte<br>Undefined Probler | ,<br>, | Show Pathology Details Form                                            |
| Albumin creati<br>B HCG level (t<br>Blood;H Pylori<br>Chilanydia dire<br>Cholesterol<br>Cholesterol HC<br>Cholesterol HC<br>Cholesterol HC             | ine ratio Ch<br>Ditte/quark) Fet<br>i Ch<br>ect immunoll Gib<br>DL Hbd | C<br>itin<br>blood count<br>cose tolerance<br>cose,fasting | Hepatitis (<br>Histopath<br>NR<br>Uino studie<br>Lipids prof<br>Liver func                                      | C serology<br>iclogy<br>file<br>tion                                          | ,<br>, |                                                                        |

## Creating a SmartForm

When the SmartForm opens, select the organisation and service. The SmartForm will open and you can fill in each tab then select **Submit**. If you select **Park**, it will save a draft in **Summary Views** that can be complete at a later date.

## Adding attachments

In the **Attachments/Reports** tab - select the check box next to the relevant attachment to be included in the referral. Use **Browse for Patient Document** to change the date range of the files displayed.

| Health                                                        | Endo                                                                                                    | rinology - Ad | ults                                          |          |      |        |     |  |  |  |  |  |
|---------------------------------------------------------------|----------------------------------------------------------------------------------------------------|---------------|-----------------------------------------------|----------|------|--------|-----|--|--|--|--|--|
| Requested Information A<br>Endocrinology - Adults             | Form has been auto-saved.                                                                                                    |               |                                               |          |      |        |     |  |  |  |  |  |
| Attachments / <u>Reports</u>                                  | Diagnostic Reports / Patient Documents Browse for Patient Document Browse for Local File                                                                                                    |               |                                               |          |      |        |     |  |  |  |  |  |
| No files attached                                             | Attach file from EMR supports: gif, html, jpeg, doc, docx, pdf, bd, rtf, tiff<br>Attach file from Computer supports files that end in types; doc, docx, gif, htm, html, jpeg, jpg, pdf, rtf, tif, tift, btt<br>Caution: larger attachments may take significant time to preview |               |                                               |          |      |        |     |  |  |  |  |  |
| Medications, Allergies,<br>Alerts                             |                                                                                                    | Date -        | Name                                          | Comments | Туре | Size   |     |  |  |  |  |  |
| 3 long term medications specified<br>No medications specified |                                                                                                    | 18/04/2023    | via Attachments                               |          | txt  | 4 KB   |     |  |  |  |  |  |
| 1 medical warning specified                                   |                                                                                                    | 18/04/2023    | Ref Letter - Standard                         |          | rtf  | 1 KB   |     |  |  |  |  |  |
| Medical, Social and Family                                    |                                                                                                    | 18/04/2023    | via Documents                                 |          | txt  | 4 KB   |     |  |  |  |  |  |
| History<br>Medical history specified                          |                                                                                                    | 18/04/2023    | via IncDoc -> IncDoc                          |          | txt  | 1 KB   |     |  |  |  |  |  |
|                                                               |                                                                                                    | 18/04/2023    | via ImagesECG                                 |          | pdf  | 112 KB | F   |  |  |  |  |  |
| Patient Information                                           |                                                                                                    | 18/04/2023    | TESTING RESULT ONE                            |          | html |        | Pre |  |  |  |  |  |
| Talia Simkins<br>4951306731 1<br>24/10/1982                   |                                                                                                    | 18/04/2023    | FBC \T\ General Haem                          |          | html |        |     |  |  |  |  |  |
| a. 17 1 50 1 55 Ma                                            |                                                                                                    | 18/04/2023    | Letter - HL7 2.3 Referral Letter              |          | html |        |     |  |  |  |  |  |
| Referrer Information<br>Phillip Davis<br>2121331W             |                                                                                                    | 18/04/2023    | Letter - HL7 2.3 Referral Letter<br>segment 1 |          | pdf  |        |     |  |  |  |  |  |
|                                                               |                                                                                                    | 18/04/2023    | via Results -> Results                        |          | rtf  | 20 KB  |     |  |  |  |  |  |

## SmartForms status icons

The right column icons tell you the SmartForm's status. Right-click an item to open its actions menu.

- (D-red) Draft the SmartForm has been parked (saved locally). You can complete and submit at a later time.
- (A-yellow) Awaiting acknowledgment waiting for the service provider to accept or reject the SmartForm.
- (P-green) Processed The destination (e.g. hospital) received the SmartForm.
- (P-crossed out) Failed The destination received but rejected the SmartForm. You will need to recreate it.

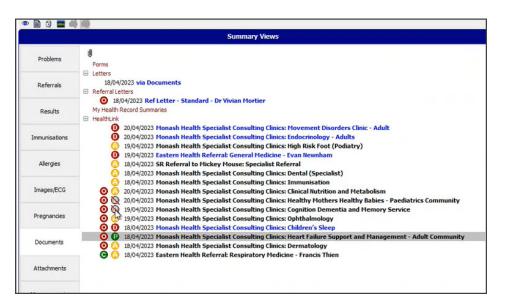